Jeżeli parametr **POF** jest równy **1** (nastawa fabryczna):

- Upewnij się że klawiatura nie jest zablokowana i żadna procedura nie jest uruchomiona.
- Przytrzymaj przycisk  $\vert \mathbb{O}\vert$  przez 4 sekundy: dioda  $\mathbb{O}$ będzie migać, po czym zapali się lub zgaśnie.

Jeżeli parametr **POF** jest równy **0**:

Włącz i wyłącz zasilanie sterownika.

## **Wyświetlacz**

Jeżeli sterownik jest włączony, podczas normalnej pracy, ekran wyświetla temperaturę par **P5**

Jeżeli sterownik jest wyłączony przyciskiem |  $\mathbb O$  |, wyświetlacz jest również wyłączony, a na ekranie świeci się dioda  $\mathbb{U}$ .

## **Blokowanie/odblokowywanie klawiatury**

Blokowanie

 Nie dokonywać żadnych czynności przez 30 sekund: wyświetlacz pokaże komunikat "**Loc**" (zablokowany)

Odblokowywanie:

 Przytrzymaj dowolny przycisk przez 1 sekundę: wyświetlacz pokaże "**UnL**" (odblokowany)

## **Zmiana nastawy temperatury**

- Naciśnij | **a SET** |: wyświetlacz pokaże parametr "SP"
- Strzałkami |  $FNC \vee$  | lub |  $\wedge$  |, zmienić wartość nastawy (pamiętaj o ograniczeniach **r1** i **r2**)
- Naciśnij |  $\triangle$  SET |, lub nie wykonywać żadnej czynności przez 15 sek

## **Zmiana parametrów konfiguracyjnych**

Wejście do menu parametrów:

- Przytrzymaj | **a SET** | przez 4 sekundy: wyświetlacz pokaże "**PA**"
- Naciśnij  $|$   $\blacktriangle$  **SET**  $|$
- Strzałkami | FNC  $\vee$  | lub |  $\wedge$  |, ustawić wartość **"-19**" i potwierdzić wybór | **4 SET** |, wyświetlacz pokaże "SP" Zmiana parametru:
	- Wybierz wymagany parametr |  $FNC \vee$  | lub |  $\wedge$  | i naciśnij | **4 SET** |, aby wyświetlić jego wartość
	- Zmienić wartość parametru |  $FNC \vee |$  lub  $| \wedge |$  (w ciągu 15 sekund).
	- Zatwierdzić wybór  $|$   $\triangle$  SET  $|$ , lub nie wykonywać żadnej czynności przez 15 sek.

Wyjście z menu parametrów:

Przytrzymaj przycisk  $\vert$  a SET | przez 4 sekundy, lub nie wykonywaj żadnej czynności przez 60 sek.

# **Wyciszenie brzęczyka**

Nacisnąć dowolny przycisk

# **Pierwsze uruchomienie sterownika:**

1. Zamontować sterownik w urządzeniu lub szafie elektrycznej

2. Po podłączeniu zasilania sterownika zostanie uaktywniony test wewnętrzny. Zazwyczaj wymaga on kliku sekund; po zakończeniu testu wyświetlacz wyłączy się.

3. Skonfigurować urządzenie według procedury przedstawionej w paragrafie "**Zmiana parametrów konfiguracyjnych**". Parametry konfiguracyjne, które należy ustawić przy pierwszym użyciu:

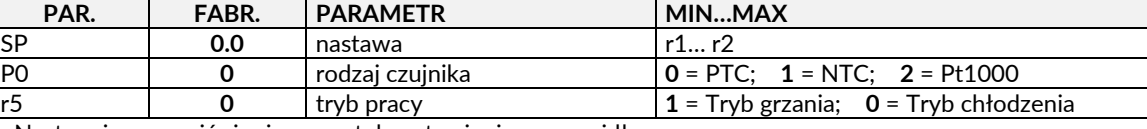

- Następnie upewnić się, że pozostałe ustawienia są prawidłowe
- 4. Po zmianie parametrów wyłączyć zasilanie urządzenia
- 5. Podłącz czujniki temperatury i obciążenie zgodnie ze schematem elektrycznym
- 6. Podłączyć zasilanie sterownika

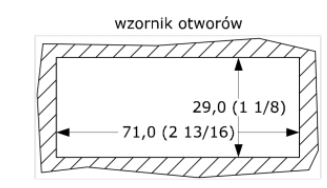

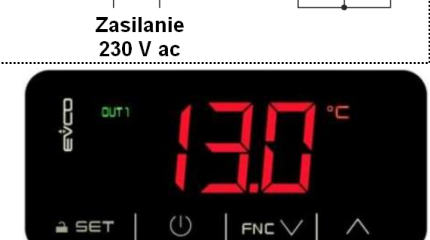

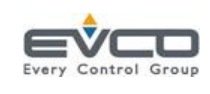

**EV3401** 

6  $\overline{7}$  Pb<sub>1</sub> id

 $12$ 

wielofunkcyjne

Дġ,

 $10|11|$ 

temp.

Czujnik

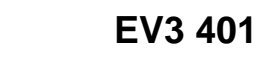

**Termoregulator z pojedynczym wyjściem**

 $K1$ 

 $\overline{2}$  $\mathbf{1}$ 

bciążenie

 $12A$ max.

Zasilanie

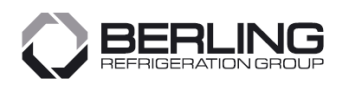

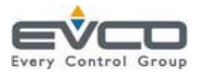

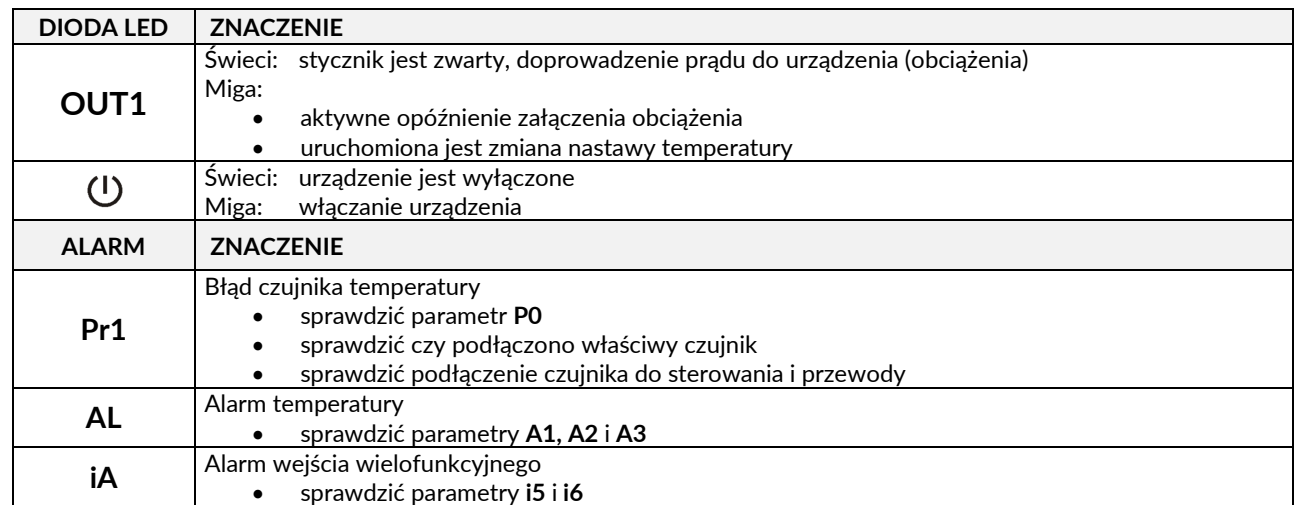

Kiedy przyczyna alarmu znika, urządzenie powraca do normalnej pracy.

#### Tryb chłodzenia (r5 = 0)

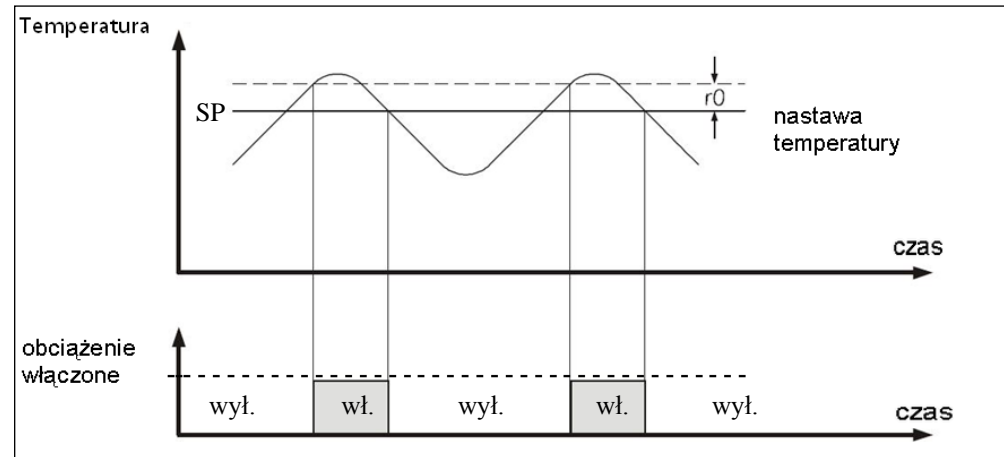

Tryb grzania (r5 = 1)

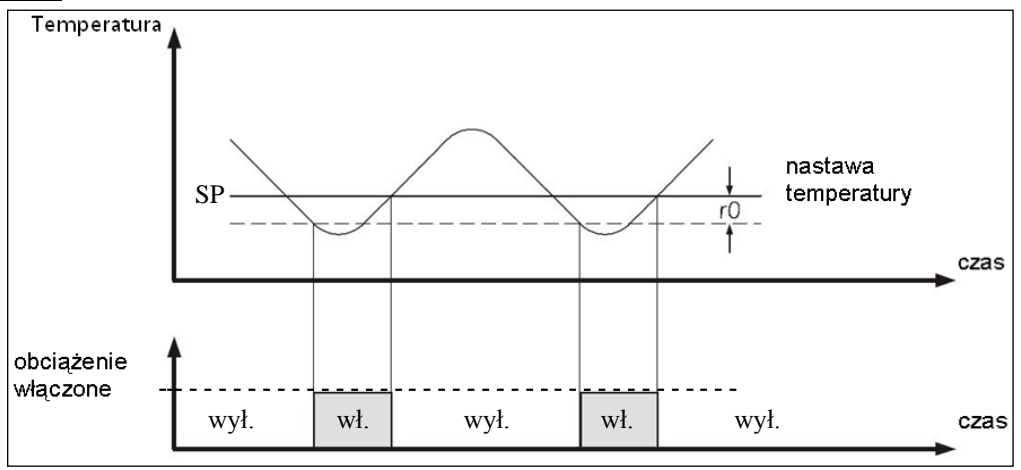

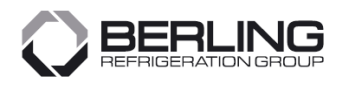

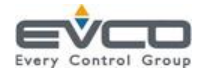

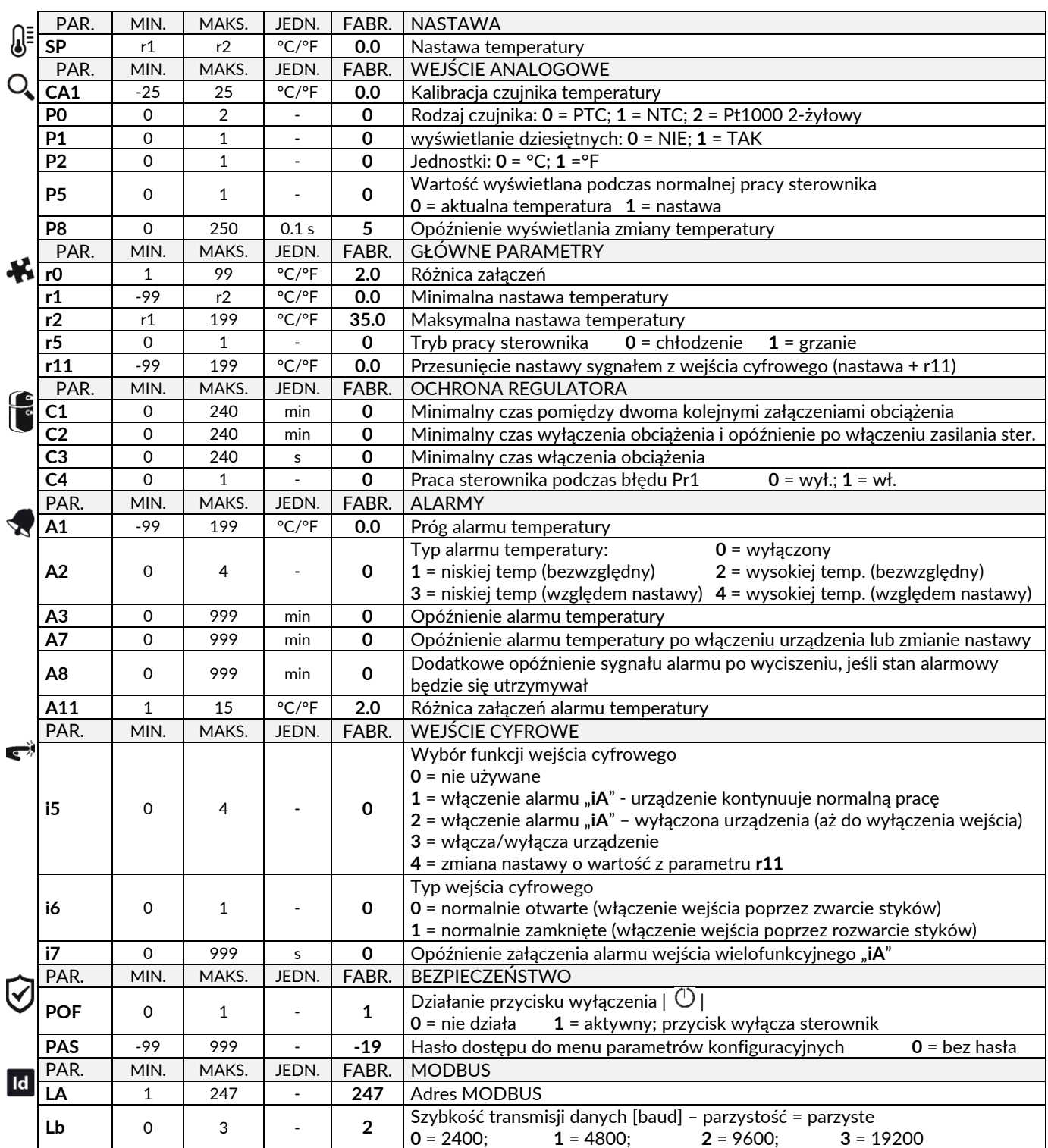

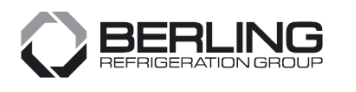

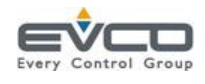

**Zabezpieczenie frontu**: IP 65 **Wymiary**: 75 x 33 x 59 mm

**Przyłącza przewodów:** skręcane, przewód max. 2,5 mm<sup>2</sup>

**Maksymalna dopuszczalna długość przewodów podłączeniowych:** 10 m

**Warunki pracy:** od 0 do +55°C i od 10 do 90% wilgotności względnej bez kondensacji **Warunki magazynowania:** od -25 do +70°C

**Zgodność:** RoHS 2011/65/EC; WEEE 2012/19/EU; REACH (EU) regulacja nr 1907/2006; EMC 2014/30/EU; LVD 2014/35/EU **Zasilanie:** 230 VAC (+10% -15%), 50/60 Hz (±3 Hz), 2 VA odizolowane.

**Wejścia analogowe:** 1 (czujnik regulacji) typ ustawiany w odpowiednim parametrze.

- -50 do 150°C; czujnik PTC KTY 81-121 (990 Ω @ 25°C) rozdzielczość: 0,1°C
- $\bullet$  -40 do 105°C; czujnik NTC  $\qquad \qquad$  β3435 (10 kΩ @ 25°C) rozdzielczość: 0,1°C
- 
- -100 do 650°C; czujnik Pt1000 rozdzielczość: 0,1°C

**Wejście cyfrowe:** przełącznik wielofunkcyjny (niskonapięciowe 5 VDC; 1,5 mA) **Wyjścia cyfrowe:** 1 przekaźnik elektromechaniczny SPST 16 A res. @ 250 VAC **Brzęczyk:** wbudowany

**Porty komunikacyjne:** 1 port TTL MODBUS slave do protokołu TTL/RS-485

#### **Powrót do ustawień fabrycznych**

- Przytrzymaj przycisk | **4 SET** | przez 4 sekundy: wyświetlacz pokaże "PA"
- Naciśnij przycisk  $|$  **4 SET**
- Należy ustawić wartość "149" naciskając |  $FNC \vee |$  lub |  $\triangle$  |
- Naciśnii przycisk | **a SET** |, lub nie wykonywaj żadnej czynności przez 15 sek.: wyświetlacz pokaże "dEF"
- Naciśnij przycisk | **a SET** |
- Należy ustawić wartość "1" naciskając |  $FNC \vee$  | lub |  $\triangle$  |
- Naciśnij przycisk | **a SET** |, lub nie wykonywaj żadnej czynności przez 15 sek.: wyświetlacz pokaże przez 4 sekundy migający komunikat "- - -", po czym sterownik wyjdzie z procedury
- Odłącz zasilanie sterownika